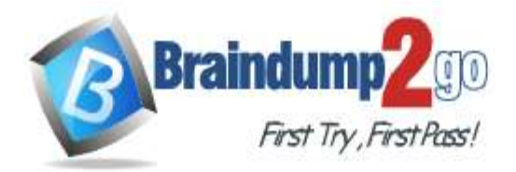

 **Braindump2go [Guarantee All Exams](https://www.braindump2go.com/) 100% Pass** 

**[One Time!](https://www.braindump2go.com/)**

**Vendor: Microsoft**

## **Exam Code: MB-320**

## **Exam Name: Microsoft Dynamics 365 for Finance and Operations, Manufacturing**

## **New Updated Questions from Braindump2go (Updated in January/2022)**

# **Visit Braindump2go [and Download Full Version MB-320](https://www.braindump2go.com/mb-320.html) Exam Dumps**

### **QUESTION 21**

A company produces generic and name-brand paper plates in the same factory using standard costing and using the same Bill of materials and routes to produce both products.

The finance and production teams want a way to view individual raw material consumption costs in the ledger. You need to add a production group to control postings to the ledger.

What should you do?

- A. Create a production group for the finished good item
- B. Update the cost of the generic finished good item
- C. Create a production pool for the finished good item
- D. Create a new Bill of materials with alternate costs for the raw material

### **Answer:** A

### **QUESTION 22**

A manufacturing company uses advanced warehouse management functionality for a new warehouse. After releasing a production order, you observe that the warehouse work for raw material picking was not generated. You need to go through the warehouse management setup to determine what is missing. What three setup configurations must you validate?Each correct answer presents part of the solution. NOTE: Each correct selection is worth one point.

- A. Work template for raw material picking
- B. Wave template
- C. Directive codes
- D. Confirm the production output location on your resource group
- E. Location directive for raw material picking

### **Answer:** ACE

**Explanation:**

https://docs.microsoft.com/en-us/dynamics365/supply-chain/warehousing/control-warehouse-location-directives

### **QUESTION 23**

A company makes lubricants and greases used in the automotive industry.

They are planning to use Dynamics 365 Supply Chain Management to make products whose characteristics can be tracked throughout the production process and are associated with the packaged product.

You need to identify which production methodology to use.

Which production methodology should you use?

- A. Discrete manufacturing
- B. Lean manufacturing

**MB-320 [Exam Dumps](https://www.braindump2go.com/mb-320.html) MB-320 [Exam Questions](https://www.braindump2go.com/mb-320.html) MB-320 [PDF Dumps](https://www.braindump2go.com/mb-320.html) MB-320 [VCE Dumps](https://www.braindump2go.com/mb-320.html)**

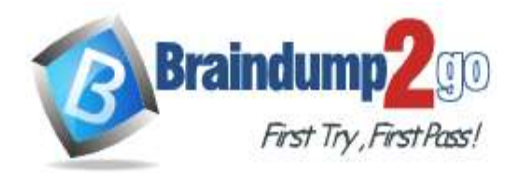

C. Process manufacturing

D. Job shop manufacturing

### **Answer:** C

### **QUESTION 24**

A company produces multiple products that require an installation kit that includes 50 components.

The company does not want to include these 50 components in every Bill of materials (BOM). You have a BOM kit that includes all 50 components, but you do not want it to produce a separate production order. You need to set up the product BOM for the finished good.

What should you do?

- A. Select Phantom on the engineering fast tab on the kit item
- B. Change the coverage group on the kit item to Manual
- C. Change the line type to Phantom
- D. Change the line type to Pegged supply

### **Answer:** C

### **QUESTION 25**

You are the production supervisor in charge of setting effective cost prices for the labor force in a manufacturing company.

It is the end of the year and the labor rates have been recalculated based on new salary data. You need to update the effective labor costs for all labor groups. Which element must be updated?

- A. cost groups
- B. shared category
- C. resource group
- D. cost category
- E. production orders

### **Answer:** D

### **QUESTION 26**

A company produces pipe at certain fixed lengths.

The company must be able to schedule cutting machines. You set up the cutting machines as resources. All cutting resources can produce many of the products. There are some products that require cutting machines that can produce longer lengths of product. Only some of the machines can do this. You need to configure the resources to account for these different products. What should you do?

- A. Configure the Data/Hour option on the Capacity unit field on the resource.
- B. Build capability related to length and assign to the appropriate resources.
- C. Create a resource group for each length.
- D. Create a resource for each length.

### **Answer:** B

#### **Explanation:**

https://docs.microsoft.com/en-us/dynamics365/supply-chain/production-control/tasks/define-resource-capabilities

### **QUESTION 27**

A company manufactures and sells speaker boxes. The speaker boxes can be silver or black with a basic or upgraded wiring harness assembly.

The speaker box must be created in the item master so the variables for colors and harness type can be assigned at order entry.

### **MB-320 [Exam Dumps](https://www.braindump2go.com/mb-320.html) MB-320 [Exam Questions](https://www.braindump2go.com/mb-320.html) MB-320 [PDF Dumps](https://www.braindump2go.com/mb-320.html) MB-320 [VCE Dumps](https://www.braindump2go.com/mb-320.html)**

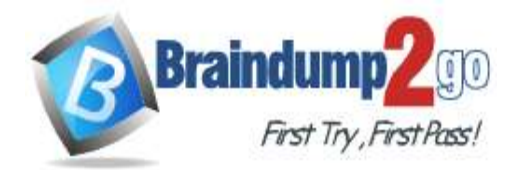

**[One Time!](https://www.braindump2go.com/)**

You need to create a new item that supports multiple variables. What should you do?

- A. Create a new product. Select predefined variant as the configuration technology
- B. Create a new product. Select constraint-based configuration as the configuration technology
- C. Create a new product master. Select predefined variant as the configuration technology
- D. Create a new product master. Select constraint-based configuration as the configuration technology

#### **Answer:** C

#### **QUESTION 28**

**Note: This question is part of a series of questions that present the same scenario. Each question in the series contains a unique solution that might meet the stated goals. Some question sets might have more than one correct solution, while others might not have a correct solution.**

**After you answer a question in this section, you will NOT be able to return to it. As a result, these questions will not appear in the review screen.**

A company uses Dynamics 365 Supply Chain Management to manage production configuration.

A product designer creates a remote control toy that can be purchased with different tire sizes.

Sales representatives need to perform product configuration for the custom tire variants when they create a new order. Solution: Select the custom tire size when filling out the item requirement line.

Does the solution meet the goal?

A. Yes

B. No

#### **Answer:** B

### **QUESTION 29**

**Note: This question is part of a series of questions that present the same scenario. Each question in the series contains a unique solution that might meet the stated goals. Some question sets might have more than one correct solution, while others might not have a correct solution.**

### **After you answer a question in this section, you will NOT be able to return to it. As a result, these questions will not appear in the review screen.**

A company uses Dynamics 365 Supply Chain Management to manage production configuration.

A product designer creates a remote control toy that can be purchased with different tire sizes.

Sales representatives need to perform product configuration for the custom tire variants when they create a new order. Solution: Select the custom tire size when filling out each sales order line.

Does the solution meet the goal?

A. Yes

B. No

### **Answer:** A

### **QUESTION 30**

**Note: This question is part of a series of questions that present the same scenario. Each question in the series contains a unique solution that might meet the stated goals. Some question sets might have more than one correct solution, while others might not have a correct solution.**

**After you answer a question in this section, you will NOT be able to return to it. As a result, these questions will not appear in the review screen.**

A company uses Dynamics 365 Supply Chain Management to manage production configuration.

A product designer creates a remote control toy that can be purchased with different tire sizes.

Sales representatives need to perform product configuration for the custom tire variants when they create a new order. Solution: Select the custom tire size when filling out each sales quotation line.

Does the solution meet the goal?

**MB-320 [Exam Dumps](https://www.braindump2go.com/mb-320.html) MB-320 [Exam Questions](https://www.braindump2go.com/mb-320.html) MB-320 [PDF Dumps](https://www.braindump2go.com/mb-320.html) MB-320 [VCE Dumps](https://www.braindump2go.com/mb-320.html)**

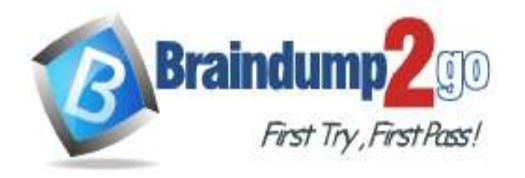

- A. Yes
- B. No

#### **Answer:** B

### **QUESTION 31**

A company wants to account for the time to set up a machine to manufacture a new part. You need to set up the costing calculations in the system.

Which three calculation group warnings can you set up?Each correct answer presents a complete solution. NOTE: Each correct selection is worth one point.

- A. No consumption
- B. No cost price
- C. No BOM
- D. No resources
- E. No route

### **Answer:** BCE

### **Explanation:**

https://docs.microsoft.com/en-us/dynamics365/supply-chain/cost-management/bom-calculation-groups

### **QUESTION 32**

A company implements manufacturing in Dynamics 365 Supply Chain Management.

The company wants to efficiently produce products comprised of different order types.

You need to select the appropriate production plan.

Which production process should you use for the production run?

- A. discrete
- B. process
- C. lean
- D. mixed mode

### **Answer:** D

**Explanation:**

https://docs.microsoft.com/en-us/dynamics365/supply-chain/production-control/production-process-overview

### **QUESTION 33**

SIMULATION

You are a functional consultant for Contoso Entertainment System USA (USMF).

The factory of USMF has a shift that runs during the hours of 06:00 to 14:00 from Monday to Friday.

You plan to create a calendar that will use the shift.

You need to create the factory shift in the system.

### **To complete this task, sign in to Dynamics 365 portal.**

### **Answer:**

You need to configure a working time template to define the hours 06:00 to 14:00. Then you set up a working time calendar to define the working days. For this question, we just need to configure the working time template.

1. Click Organization administration > Common > Calendars > Working time templates.

Click New to create a new line.

2. On the Overview tab, in the Working time template field, enter an alphanumeric identifier of up to 10 characters.

3. In the Name field, enter a descriptive name for the template.

4. Select the tab that corresponds to the day of the week that you want to define working hours for, and click Add to create a new line.

5. In the From field, enter the starting time for the day or the period.

6. In the To field, enter the ending time for the day or the period. This can be defined as a day, a shift, or a temporary stop in operation, such as a lunch period.

7. In the Efficiency field, enter the efficiency percentage.

8. In the Property field, select the property for the selected day's working time template.

**MB-320 [Exam Dumps](https://www.braindump2go.com/mb-320.html) MB-320 [Exam Questions](https://www.braindump2go.com/mb-320.html) MB-320 [PDF Dumps](https://www.braindump2go.com/mb-320.html) MB-320 [VCE Dumps](https://www.braindump2go.com/mb-320.html)**

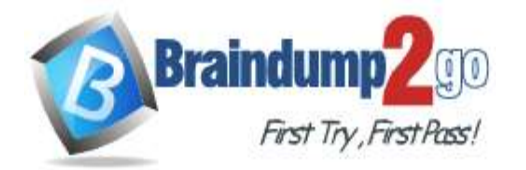

**[One Time!](https://www.braindump2go.com/)**

9. Repeat steps 4 through 8 for each day of the week.

#### **QUESTION 34**

#### SIMULATION

You are a functional consultant for Contoso Entertainment System USA (USMF).

You need to create a calendar for USMF that uses factory shifts of 06:00 to 14:00 from Monday to Friday. **To complete this task, sign in to Dynamics 365 portal. You must complete Task 1 before completing this task. Task 1 is the creation of the working time template.**

#### **Answer:**

We need to configure a calendar to use the working time template we configured in the previous question.

- 1. On the home page, select Resource lifecycle management.
- 2. Select Calendars.
- 3. Select New.

4. In the Calendar field, classify your calendar. This is the ID of the calendar, which is used as a reference when assigning calendars, such as to an operations resource or a resource group.

- 5. In the Name field, name your calendar.
- 6. In the Standard work day in hours field, enter a number.
- 7. Make sure the row is selected, then select Working times from the Action Pane.

8. Select Compose working times. Generate working hours for each day in the period where you want to be able to schedule work. As time goes by, you can generate working times for additional periods.

9. In the From date field, enter a date. This is the first day that this calendar must be open.

10. In the To date field, enter a date. This is the last day that this calendar is open.

11. In the Working time template field, enter or select a value. The working time template defines the working hours for each day of the week.

12. Select OK.

13. Close the page.

### Reference:

https://docs.microsoft.com/en-us/dynamicsax-2012/appuser-itpro/create-working-time-templates https://docs.microsoft.com/en-us/dynamics365/human-resources/hr-personnel-create-working-time-calendar

### **QUESTION 35**

#### SIMULATION

You are a functional consultant for Contoso Entertainment System USA.

You need to configure the system to ensure that the production release to warehouse process either performed manually or via batch.

### **To complete this task, sign in to Dynamics 365 portal.**

A. See explanation below.

### **Answer:** A

### **Explanation:**

1. Navigate to Production control > Setup > Production parameters.

2. Configure the Production line release parameter to Release BOM and formula lines via a batch job or as a manual interaction.

Reference:

https://docs.microsoft.com/en-us/dynamics365/supply-chain/production-control/releasing-bom-and-formula-lines-towarehouse

### **QUESTION 36**

#### SIMULATION

You are a functional consultant for Contoso Entertainment System USA (USMF).

You need to configure the system to ensure that a production release to a warehouse only occurs when the complete list of required components for a product is physically available.

### **To complete this task, sign in to Dynamics 365 portal.**

### **Answer:**

1. Navigate to Production control > Setup > Production parameters.

2. Configure the Reservation field to Require full reservation.

Reference:

**MB-320 [Exam Dumps](https://www.braindump2go.com/mb-320.html) MB-320 [Exam Questions](https://www.braindump2go.com/mb-320.html) MB-320 [PDF Dumps](https://www.braindump2go.com/mb-320.html) MB-320 [VCE Dumps](https://www.braindump2go.com/mb-320.html)**

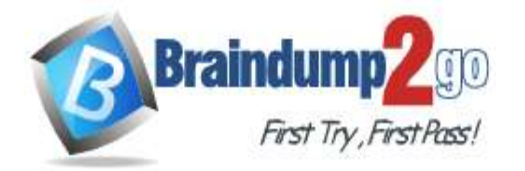

```
One Time!
```
https://docs.microsoft.com/en-us/dynamicsax-2012/appuser-itpro/set-up-production-processes-in-a-warehouse

### **QUESTION 37**

SIMULATION

You are a functional consultant for Contoso Entertainment System USA (USMF).

USMF plans to categorize a new night shift in its factory.

You need to create a new cost category named NightShift for the night shift.

### **To complete this task, sign in to Dynamics 365 portal.**

### **Answer:**

- 1. Go to Organization Administration > Categories > Shared Categories.
- 2. Click New to create a new shared category.
- 3. Give the shared category an ID and a name (NightShift).
- 4. Select the Can be used in Production checkbox and close the window.
- 5. Back in Organization Administration > Categories, click on Categories.
- 6. Click New to create a new category.
- 7. Select the Category ID from the shared category.
- 8. The category will inherit the ID and name (Nightshift) from the shared category.
- 9. Click Close to close the window.

### **QUESTION 38**

### SIMULATION

You are a functional consultant for Contoso Entertainment System USA (USMF).

You need to assign a cost of 1,000 US dollars to the night shift.

#### **To complete this task, sign in to Dynamics 365 portal. You must complete Task 1 before completing this task. Task 1 is the creation of a new cost category named NightShift for the night shift. Answer:**

You need to configure a cost group with the type set to `Direct Manufacturing'. This cost group can then be associated to the Nightshift cost category.

- 1. Navigate to Production control > Setup > Routes > Cost groups
- 2. Click the +New button to add a new cost group.
- 3. Give the cost group a name such as Nightshift.
- 4. Configure the cost group type to be Direct Manufacturing.
- 5. Configure the behavior to Fixed.
- 6. Go to the NightShift cost category.
- 7. Enter 1000 in the Cost Price field.
- 8. Select the Nightshift cost group in the Cost Group field.
- 9. Click Close to close the window.

### **QUESTION 39**

A company is implementing Dynamics 365 Supply Chain Management in their manufacturing environment. The manufacturing process uses formulas to direct material consumption on the batch orders.

During production some items in the formula must be consumed automatically from the production area, while some must be picked with their actual consumption reported on a pick list.

You need to determine which setup method is used for formula lines to allow for the desired mixed method picking processes.

What are two possible ways to achieve this goal?Each correct answer presents a complete solution. NOTE: Each correct selection is worth one point.

- A. Leave the flushing principle blank on formula lines and set resource consumption to direct flushing principle of materials based on consumption method for the line.
- B. Leave the flushing principle blank on formula lines and set the default start value to Always for Automatic Bill of Material Consumption.
- C. Leave the flushing principle blank on formula lines and set default flushing principle on the items based on consumption method for the item.
- D. Set the flushing principle on each formula line based on consumption method for the line.

## **Answer:** AD

## **MB-320 [Exam Dumps](https://www.braindump2go.com/mb-320.html) MB-320 [Exam Questions](https://www.braindump2go.com/mb-320.html) MB-320 [PDF Dumps](https://www.braindump2go.com/mb-320.html) MB-320 [VCE Dumps](https://www.braindump2go.com/mb-320.html)**

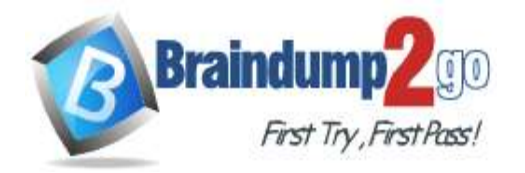

**[One Time!](https://www.braindump2go.com/)**

### **QUESTION 40**

**Note: This question is part of a series of questions that present the same scenario. Each question in the series contains a unique solution that might meet the stated goals. Some questions sets might have more than one correct solution, while others might not have a correct solution.**

**After you answer a question in this section, you will NOT be able to return to it. As a result, these questions will not appear in the review screen.**

A company implements Dynamics 365 Supply Chain Management for their Lean manufacturing environment. There has been an engineering change to a fixed quantity product that is in production. This change will add an additional processing step as the second step. The existing version must be phased out and replaced by the new version.

You need to ensure that the engineering change takes affect at the end of the month.

Solution:

- Edit the existing production flow and set the expiration date to the end of the month.

- Using the existing production flow, create a production flow and version. Set the expiration date to the end of the month. Create an activity for the new process step and add it in the proper sequence.

- Create a Kanban rule that uses the last day of the month as the effective date.

- Edit the existing Kanban rule. Set the expiration date to the end of the month. Set the new Kanban rule as the replacement Kanban rule.

- Activate the new production flow.

Does the solution meet the goal?

A. Yes

B. No

**Answer:** A

**QUESTION 41**

**Note: This question is part of a series of questions that present the same scenario. Each question in the series contains a unique solution that might meet the stated goals. Some questions sets might have more than one correct solution, while others might not have a correct solution.**

**After you answer a question in this section, you will NOT be able to return to it. As a result, these questions will not appear in the review screen.**

A manufacturing plant uses Lean processes. You plan to outsource a painting operation to a subcontracting vendor. You create a service item named SP-01 to represent the painting service.

You need to create a subcontracting activity for the painting service.

Solution:

- Create a vendor resource and work cell for outsourced painting; add the vendor resource to the work cell.

- Create a production flow process activity using the painting work cell and the service item for picking.

- When the service is required, create a purchase order to the subcontracting vendor and add a line for the service item and the vendor price.

Does the solution meet the goal?

A. Yes

B. No

# **Answer:** A

**Explanation:**

https://docs.microsoft.com/en-us/dynamics365/unified-operations/supply-chain/production-control/activity-basedsubcontracting

**MB-320 [Exam Dumps](https://www.braindump2go.com/mb-320.html) MB-320 [Exam Questions](https://www.braindump2go.com/mb-320.html) MB-320 [PDF Dumps](https://www.braindump2go.com/mb-320.html) MB-320 [VCE Dumps](https://www.braindump2go.com/mb-320.html)**